# *3.2.1 Stamkort*

#### **Felter med stjerne skal udfyldes**

#### **Brug TAB for at flytte til næste felt**

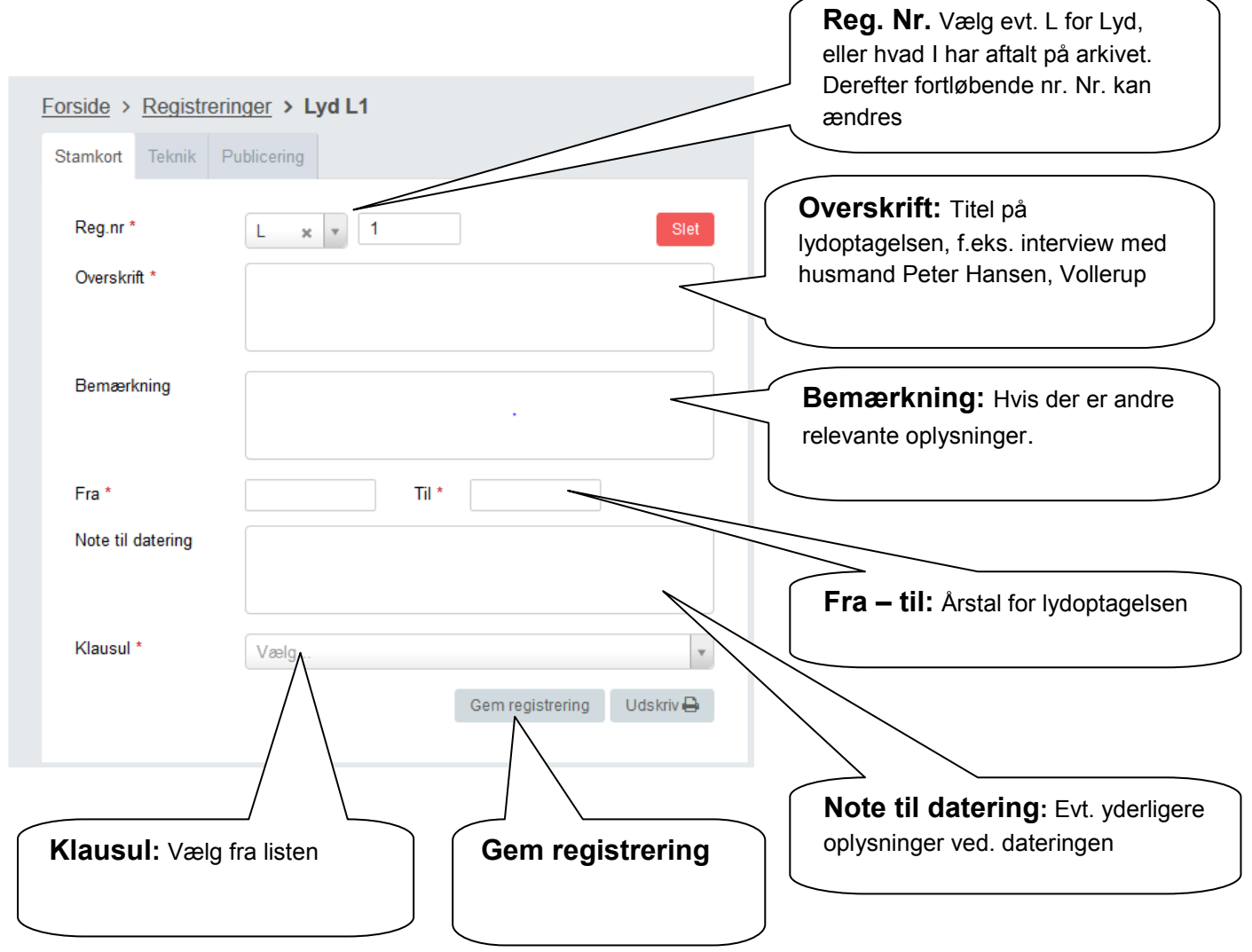

# *3.2.2 Teknik*

**Lyd – Teknik**

#### **Ryk fra felt til felt med TAB**

#### **Felter med stjerne skal udfyldes**

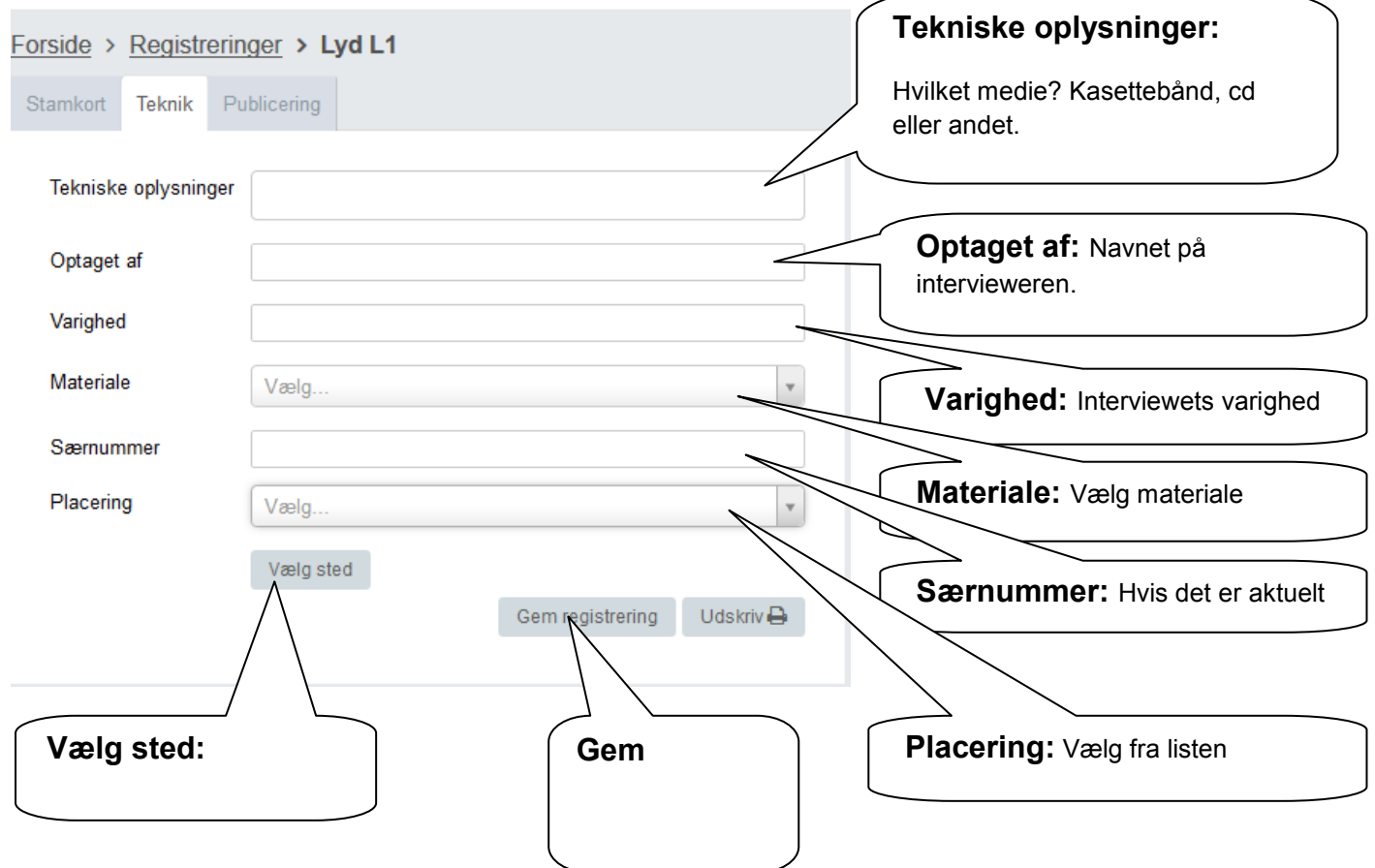

#### *3.2.3 Publicering*

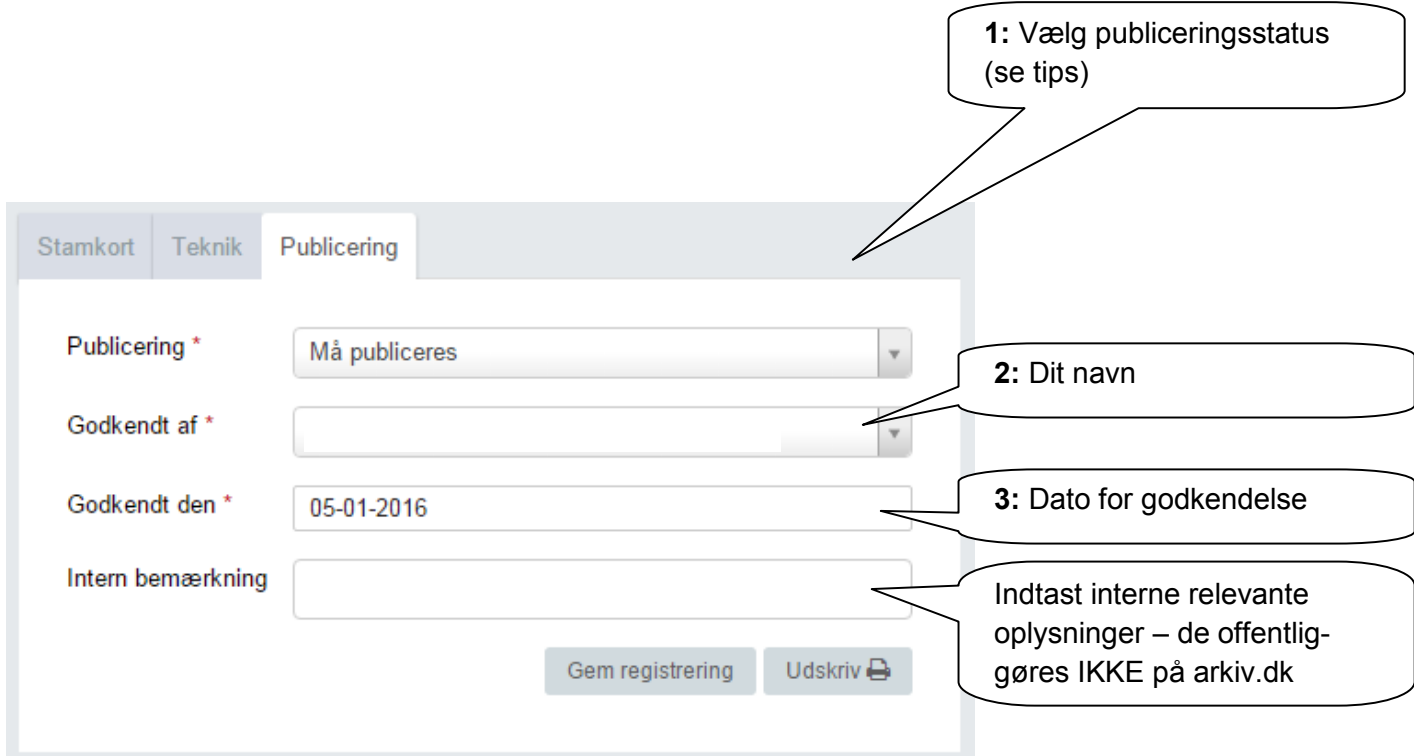

Øvrige felter behøves ikke udfyldt.

Tryk på "Gem registrering" og gå videre til faneblad "Henvisninger" afsnit 5.1.4.

Tips:

Har du valgt "Må publiceres", skal "Godkendt dato" altid udfyldes ved ændringer på de 2 andre faneblade!

Det kan derfor være en fordel at vente til sidst med at vælge "Må publiceres"

## *3.2.4 Indhold*

#### *3.2.5 Henvisninger*

Her indtastes henvisninger på helt sædvanlig vis.

Det er her et spørgsmål, om hvor mange henvisninger der skal medtages:

- Hoved-personer
- Andre personer
- Steder i arkivets dækningsområde
- Andre steder
- Begivenheder

Begræns til et meget overkommeligt antal, f.eks. en hovedperson og et sted.

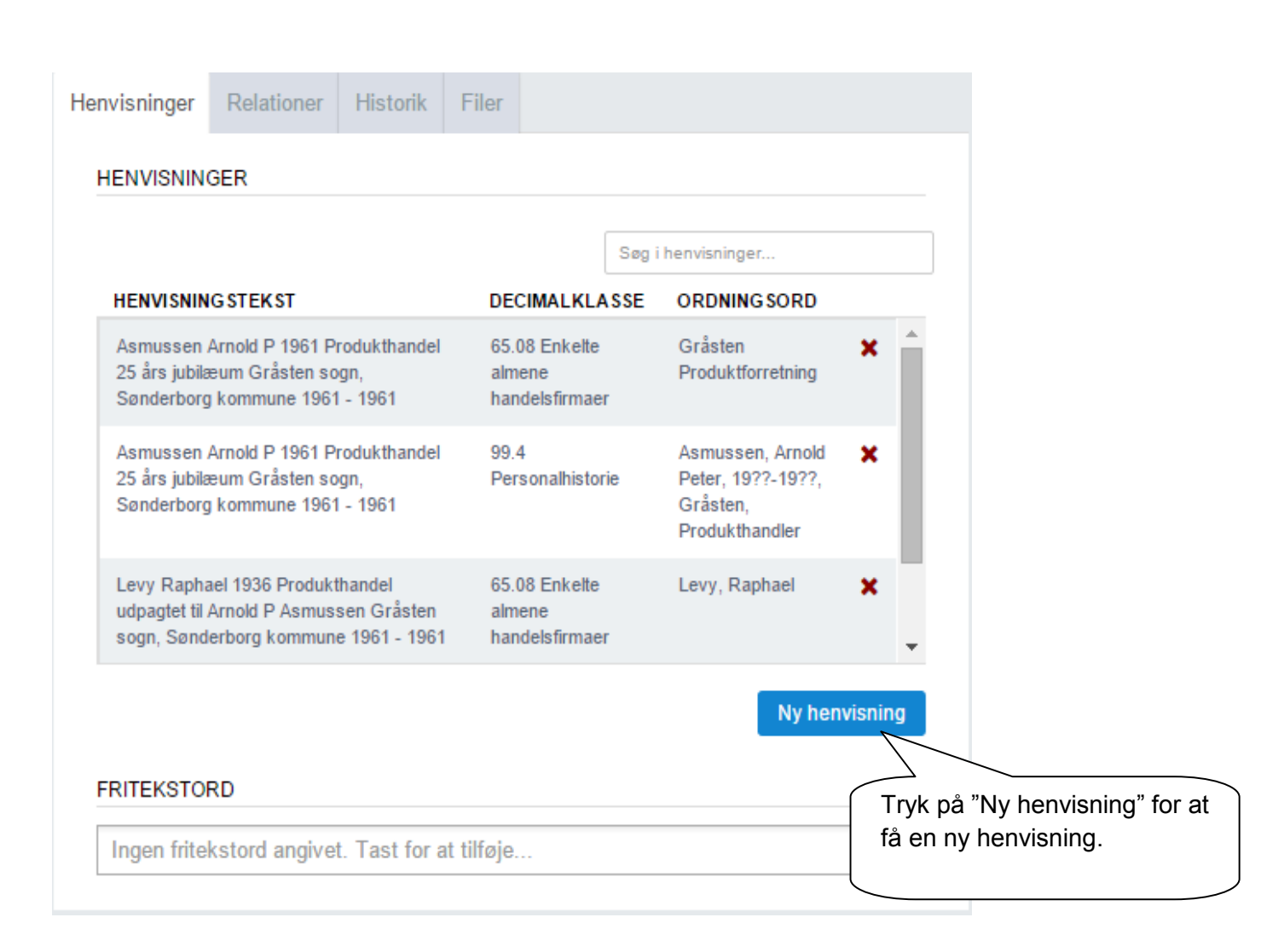

Generel vejledning til indtastning af henvisninger for: • Personer, se afsnit 7.1.1 • Beboelseseiendomme, se afsnit 7.1.2 Andre ejendomme, se afsnit 7.1.3

## *3.2.6 Relationer*

Her indtastes relationer til:

- Journalrelationer
	- o Indkomstjournalen for afleveringen kædes til registreringen
- Registreringsrelationer
	- o Her laves kæde til andre registreringer der har tilknytning til aktuelle registrering.

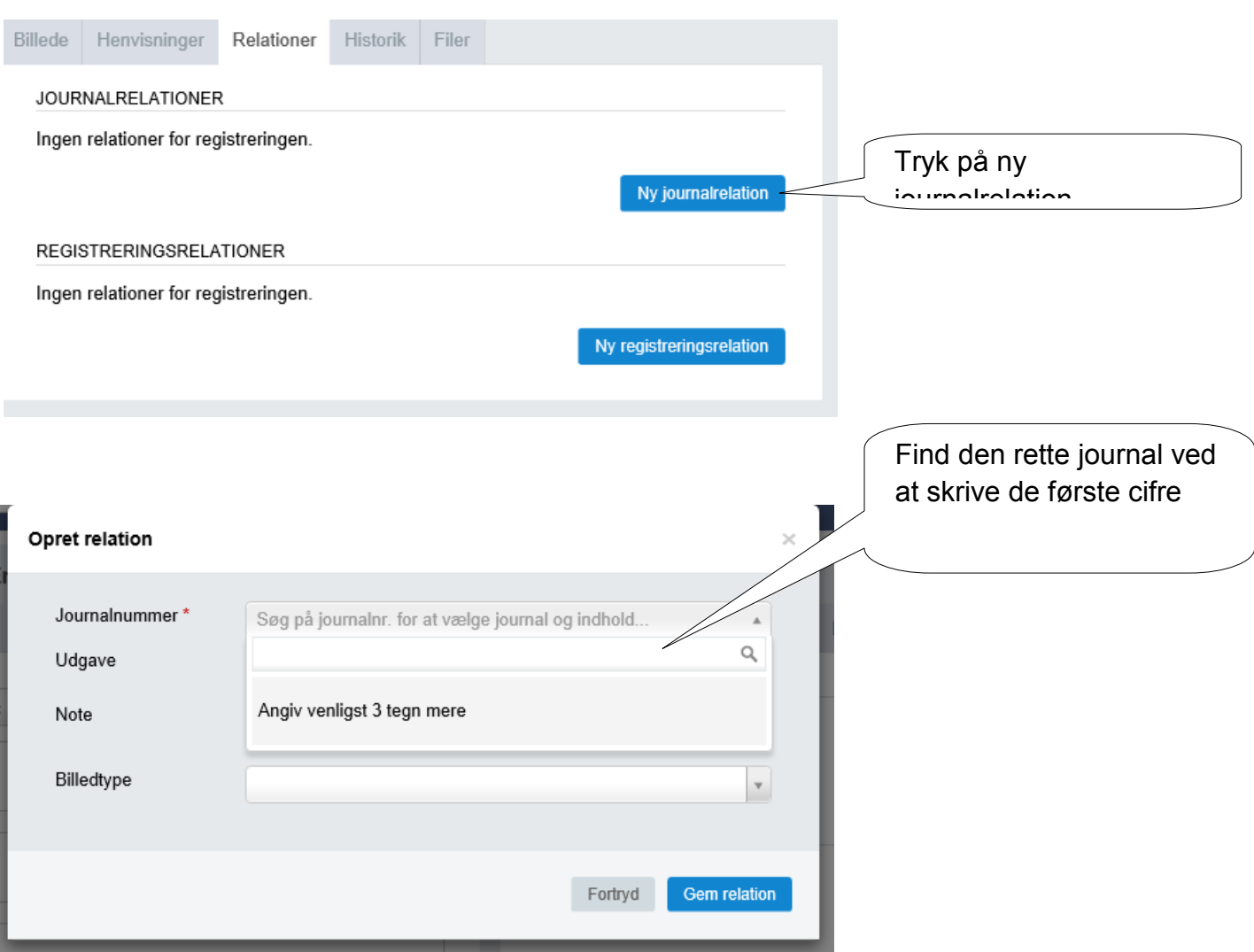

# *3.2.7 Filer*

Her kan uploades:

Billeder, dokumenter og andet der ikke bliver offentliggjort.

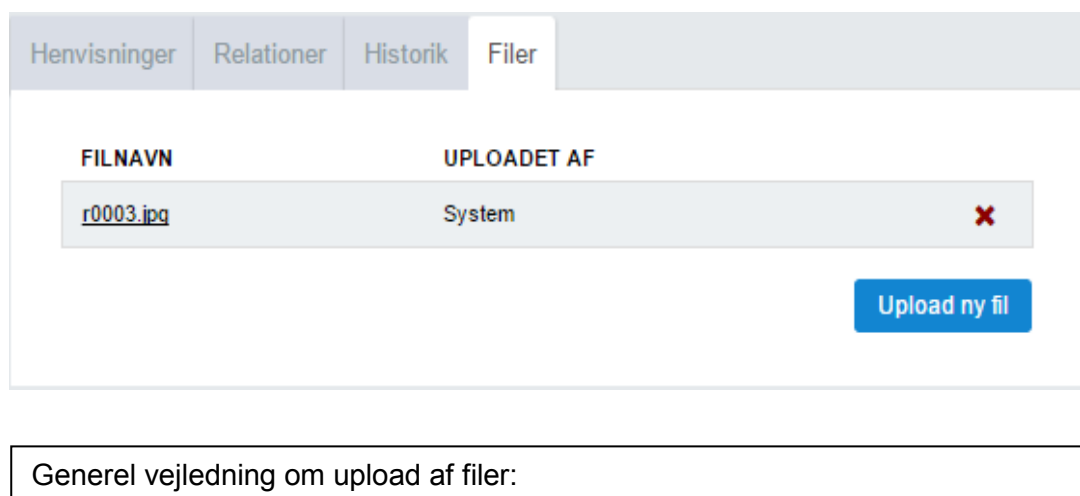

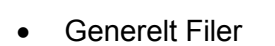